## **How to Order NON-Undergraduate Symposium Research Posters from Printing Services**

**Tips to ensure [your poster is](https://nau.edu/undergraduate-research/poster-presentation-information/) ready by your due date:**

- **Plan ahead.** Don't wait until the last minute to place your order.
- Have your **department speedchart number**. No other form of payment is accepted.
- **Use up-to-date logos**. Outdated logos (shield logos and others) will not be printed and correcting your file could delay turnaround time.
- **Choose Curbside Pickup for express orders** and plan to pick up your poster from the cabinet outside of the Printing Services delivery doors on the southeast side of the building. You will be notified when your order is ready.
- **Choose Curbside Pickup or Campus Delivery** for orders with a standard turnaround time. For Campus Delivery provide the building and room number. We do not deliver to dorms.

# **Designing your Artwork**

- 1. Artwork dimensions must match size ordered.
- 2. Use a current logo. The shield logo shown below is outdated and will not be printed. Logos should contrast with background color.

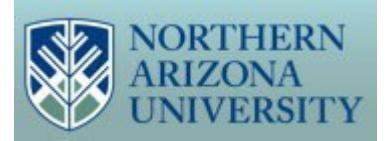

Outdated shield logo

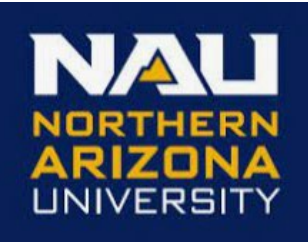

Updated logo style

Information and logo downloads are available on the NAU logo portal: <https://nau.edu/marketing/resources/logos/>

- 3. Although the NAU CMYK color values shown below are optimal they are not required when artwork is designed in Powerpoint, Canva, or Word.
- 4. We encourage the use of CMYK color for designers using Illustrator or other Adobe programs. The visual identity guide is here: [https://nau.edu/visual-identity](https://nau.edu/visual-identity-guide/visual-identity-policy/)[guide/visual-identity-policy/.](https://nau.edu/visual-identity-guide/visual-identity-policy/)

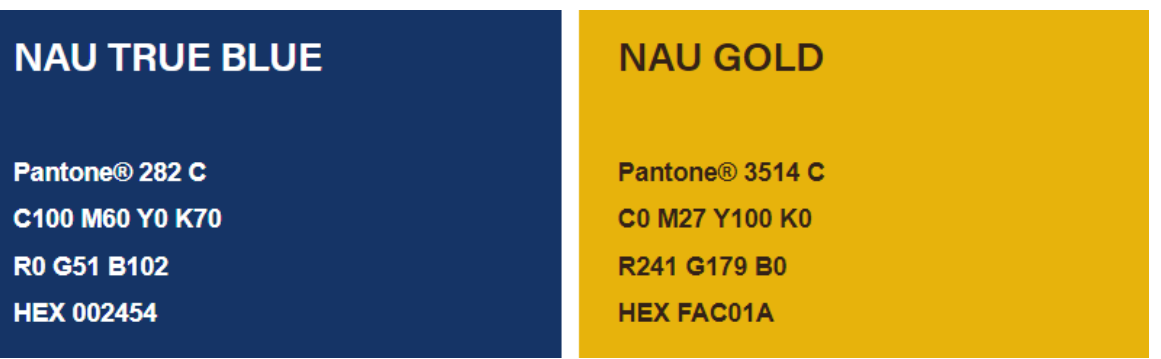

5. Avoid sending pixelated images. Optimal resolution is 300 dpi.

### **Steps to Place your Order with Printing Services**

- 1. Go to the *digital storefront* to place your order.
- 2. Click on the **NAU Users** bar to login with your NAU credentials.

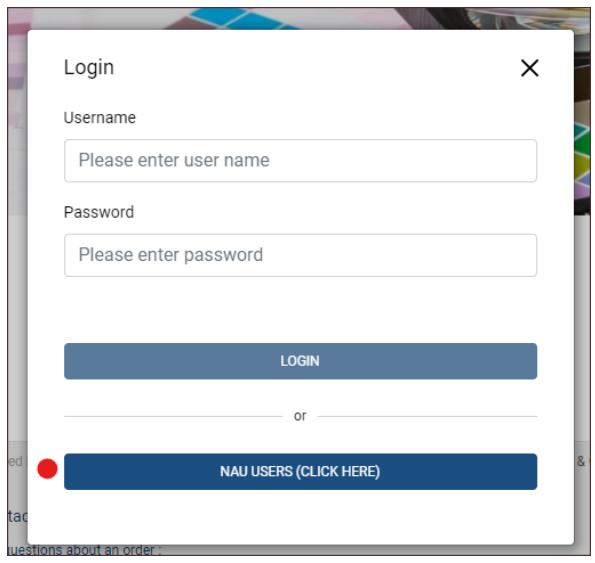

3. Use the category dropdown to search **Posters and Signs.**

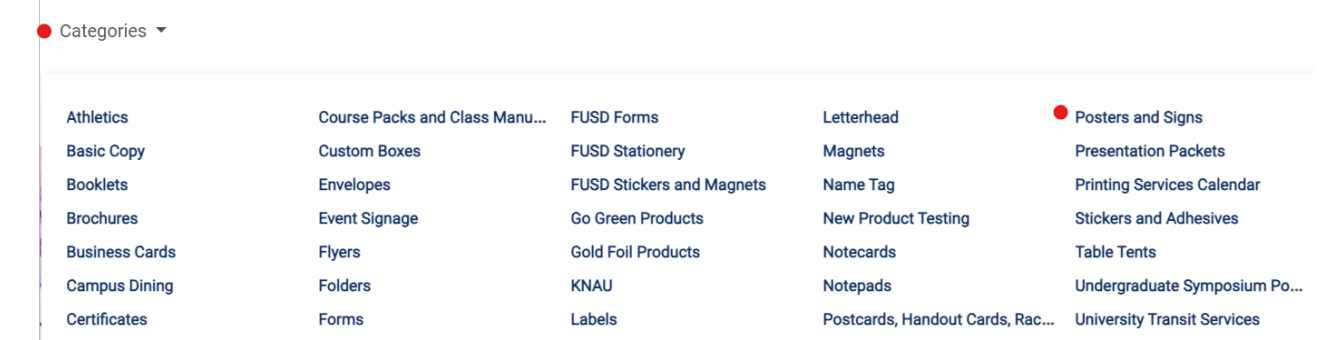

5. Click on **Posters and Signs** and on the following page select **Rolled Posters** from other poster option images. Click on **Buy Now.**

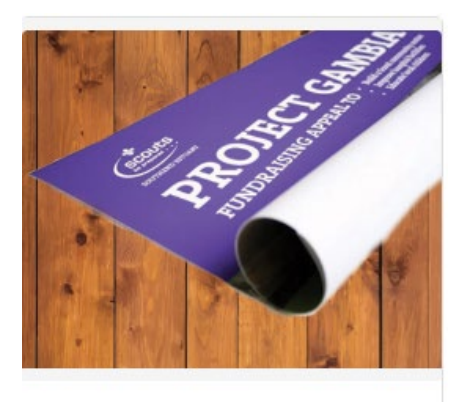

#### **Rolled Posters**

4.

Large posters printed and rolled. Short-term use only. Prints singl...

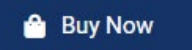

- 6. Choose **Paper Type**
	- a. Coated paper prints with more vibrant color.
	- b. Uncoated paper is more economical and can be written on.

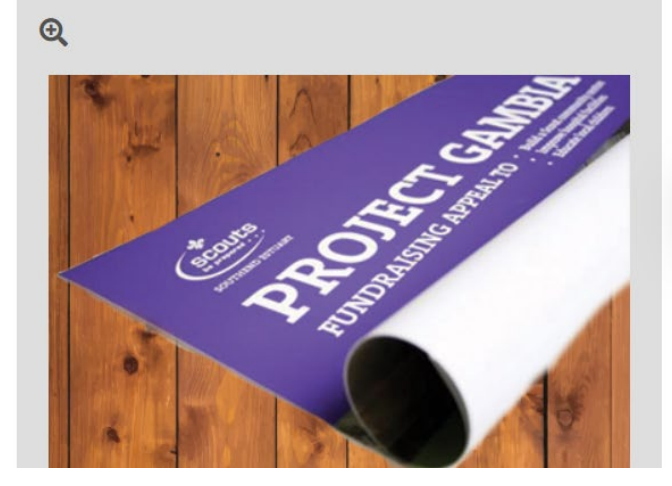

#### Select your options

Rolled Poster Paper Type

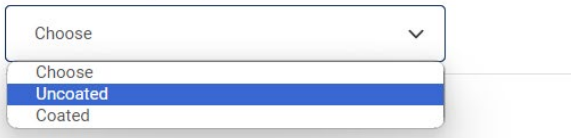

Large posters printed and rolled. Short-term use only. Prints single sided. **Available Paper Options** 

Uncoated - Smooth uncoated finish. Excellent paper with great ink holdout. Coated - Crisp coated finish. Great choice for any printing application.

7. On the following page select paper size and orientation. Go to **Add Files** to upload your file. Your design file will appear on the preview screen. Click on **Buy Now** to pick a due date and complete your order.

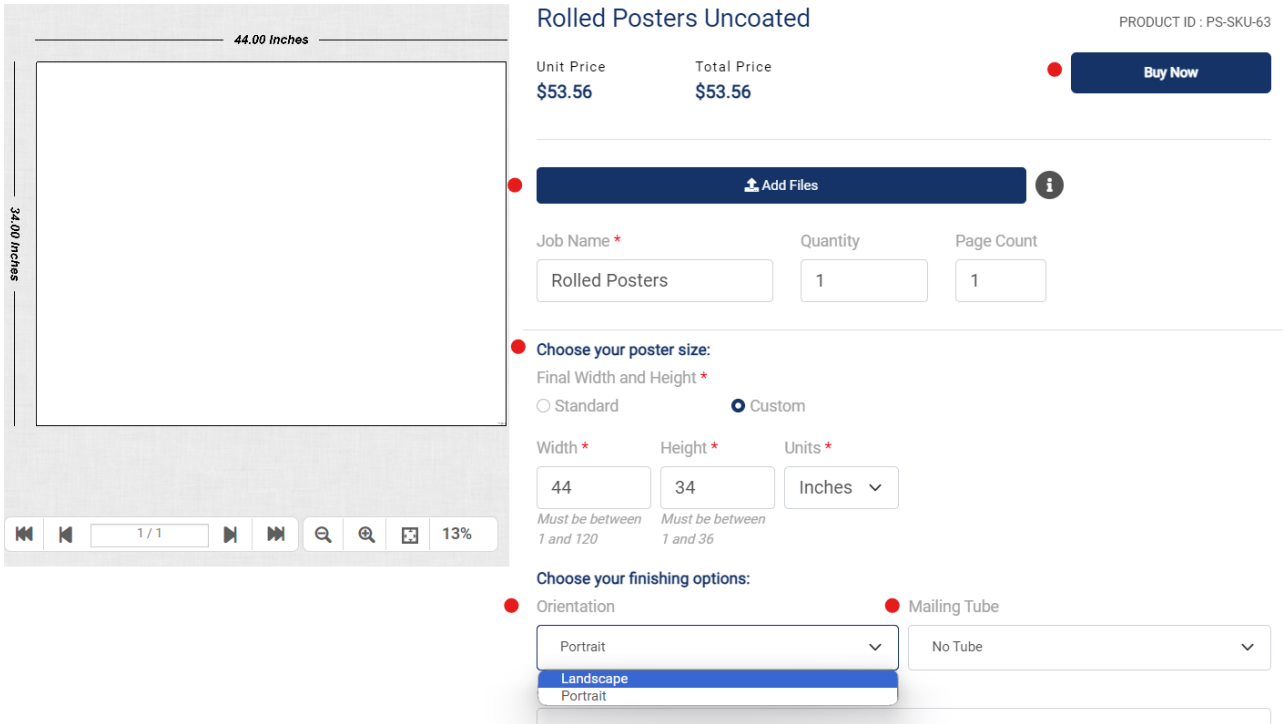

8. For a standard turnaround, use the dropdown arrow to select a non-express time. **Save**.

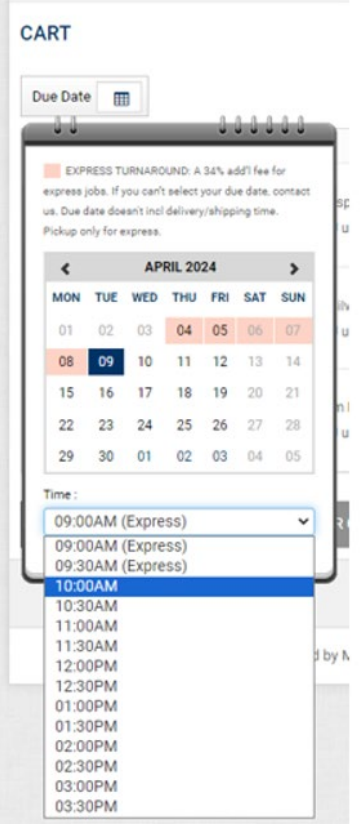

9. Click on **Proceed to Checkout**.

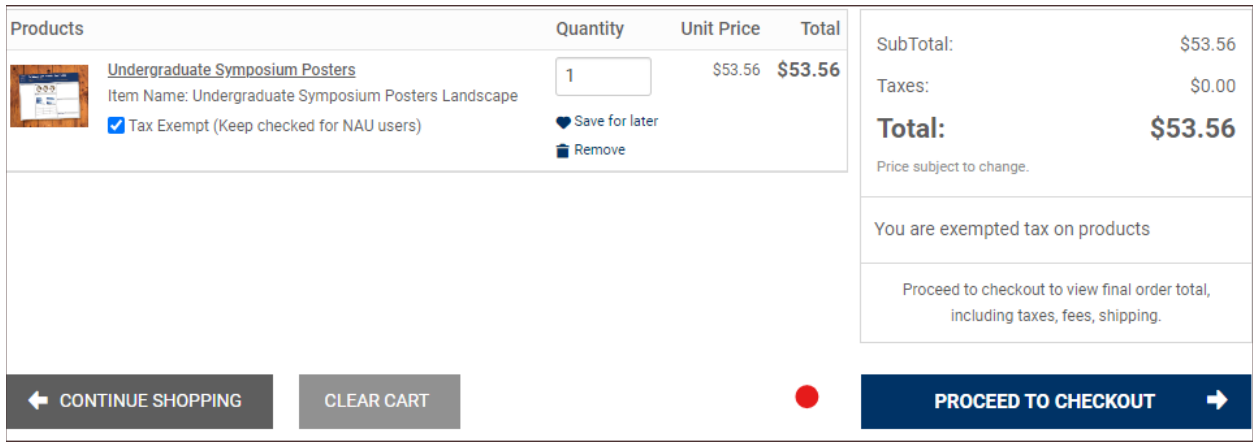

10. Choose the **Fulfillment Method** and **Save.** Please choose **Curbside Pickup** for **Express**  orders**.** Express orders will not be delivered. Plan to pick up your poster from Printing Services during NAU Core Business Hours. You will receive an email when ready.

### Select fulfillment option

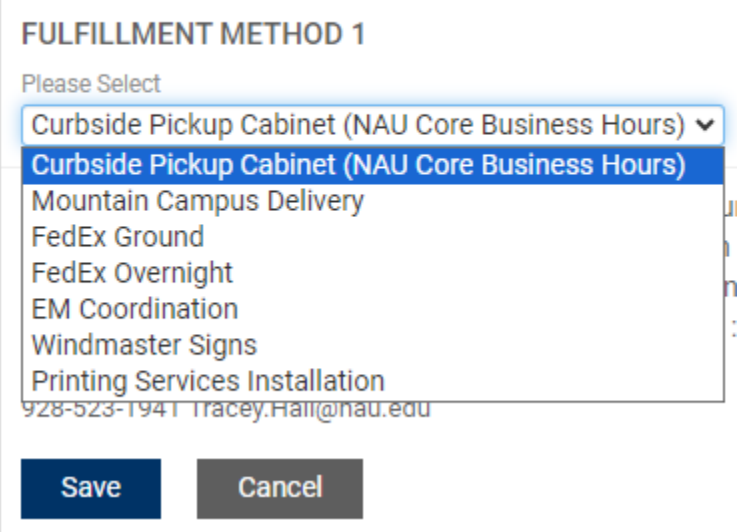

11. Click on **Proceed to Payment**.

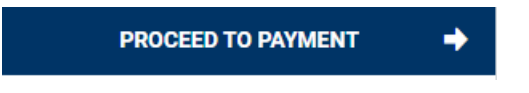

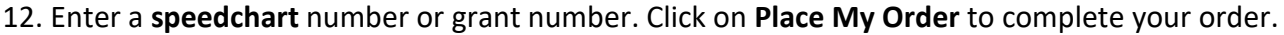

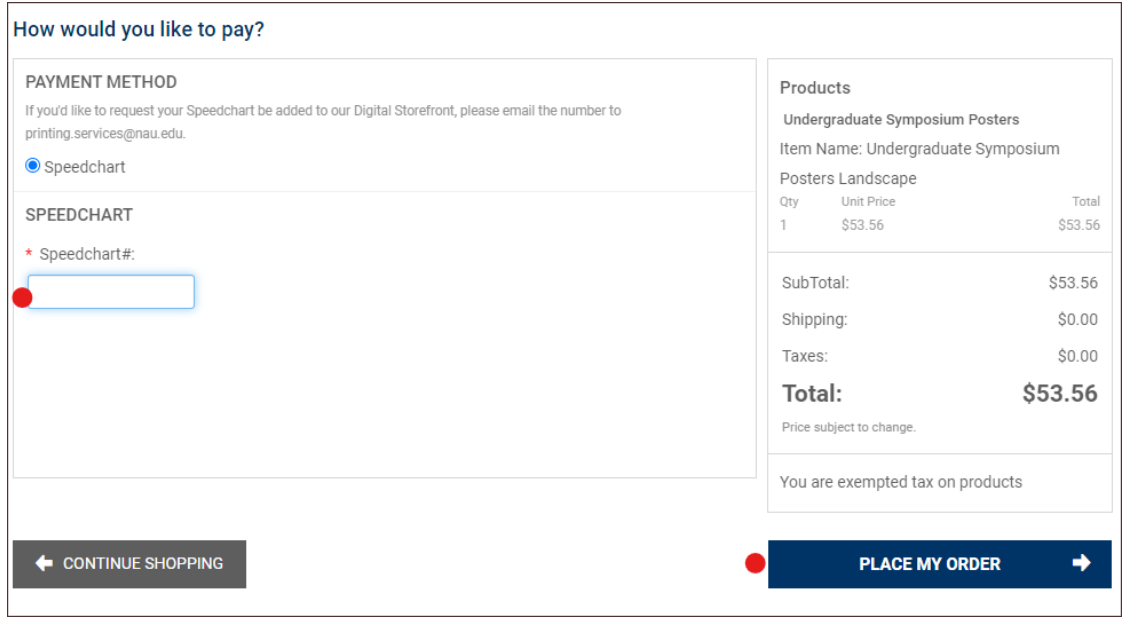

13. You will receive a confirmation email when your order has been received.

Email us at *printing.sevices@nau.edu* if you have any questions.